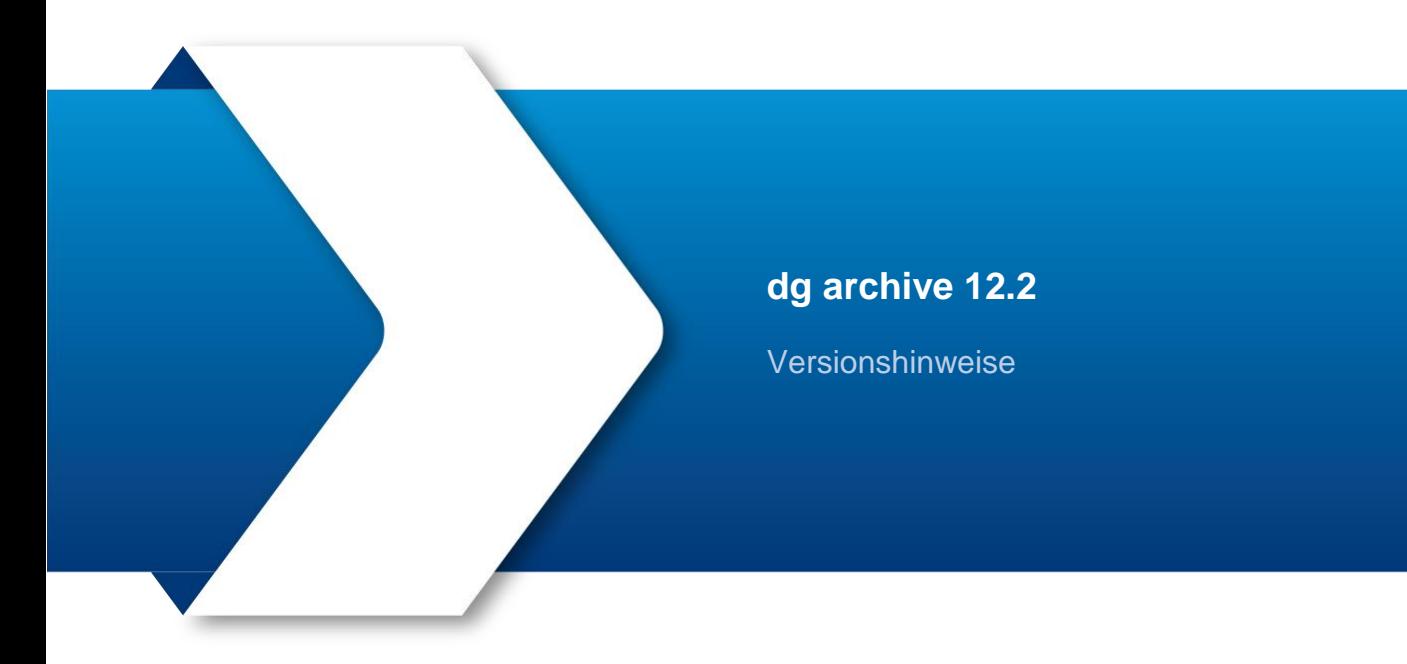

dataglobal GmbH Im Zukunftspark 10 74076 Heilbronn Deutschland Geschäftsführer: Dr. Uwe Schwellbach, Dr. Christian Uhl Registergericht Stuttgart HRB 571809, Umsatzsteuer-ID DE247454960

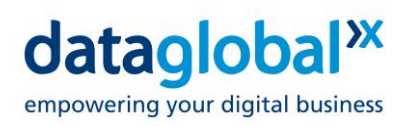

# **Inhalt**

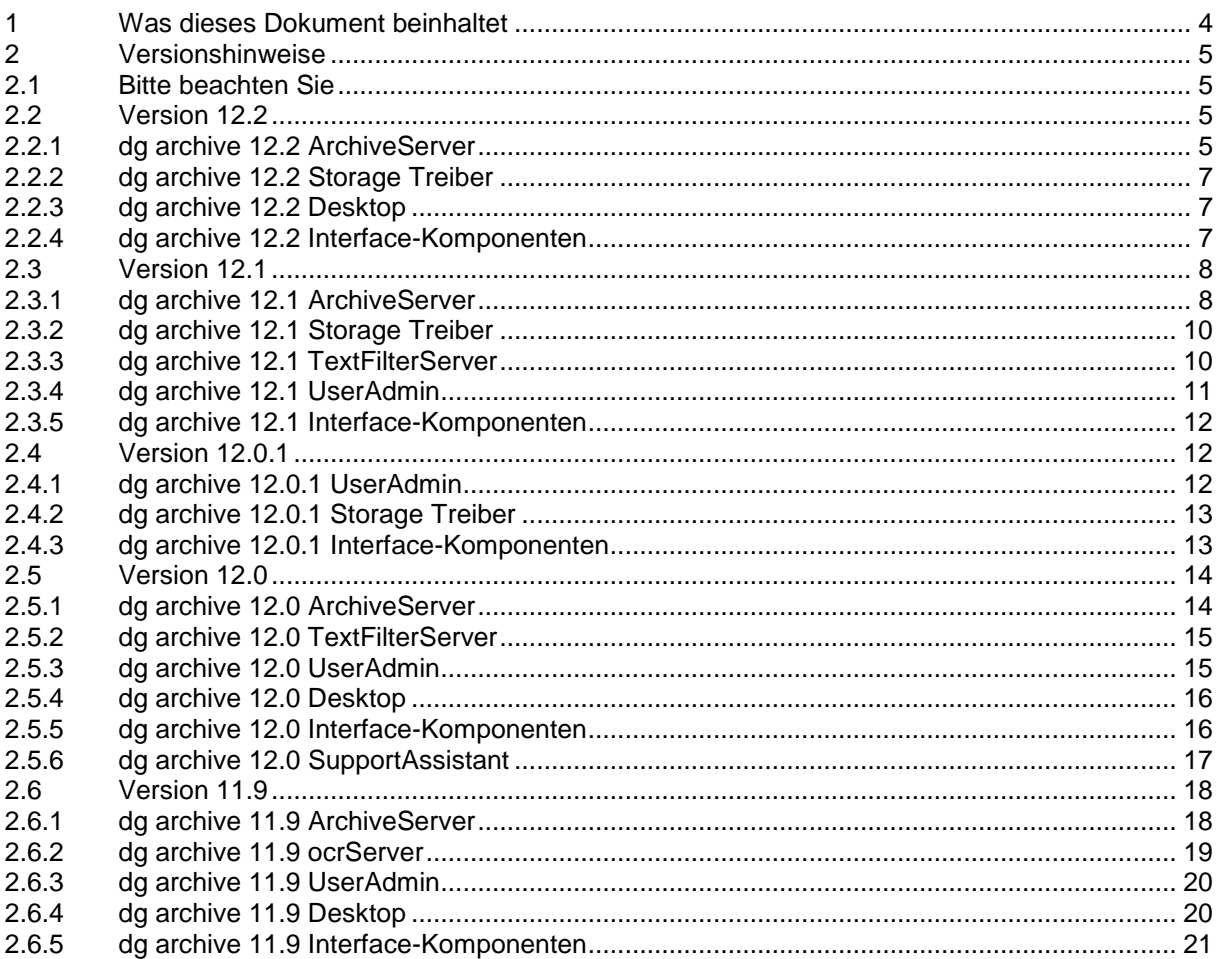

Copyright © 2024 dataglobal GmbH. Alle Rechte vorbehalten.

Diese Publikation darf ohne vorherige schriftliche Genehmigung der dataglobal GmbH weder ganz noch teilweise in irgendeiner Form reproduziert, vervielfältigt oder übersetzt werden. Änderungen und weitere Entwicklungen vorbehalten.

Microsoft®, Windows®, Windows NT®, Windows Vista™, Excel®, PowerPoint®, Outlook®, SharePoint® und Visio® sind Warenzeichen oder eingetragene Warenzeichen der Microsoft Corporation in den USA und/ oder anderen Ländern.

Die von dataglobal GmbH oder ihren Vertriebsfirmen angebotenen Softwareprodukte können auch Komponenten anderer Softwarehersteller enthalten. Produkte können länderspezifische Unterschiede aufweisen.

Hyparchiv, hyparchive, dg archive, inboxx und weitere im Text erwähnte Produkte und Dienstleistungen von dataglobal GmbH sowie die entsprechenden Logos sind Marken oder eingetragene Marken der dataglobal GmbH in Deutschland und anderen Ländern weltweit.

dataglobal GmbH

Im Zukunftspark 10 74076 Heilbronn **Deutschland** +49 7131 1226-500 info@dataglobal.com http://www.dataglobal.com

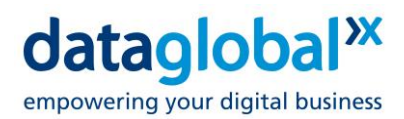

# <span id="page-3-0"></span>**1 Was dieses Dokument beinhaltet**

Dieses Dokument enthält die Versionshinweise zu allen Modulen, die mit der Version dg archive 12.2 ausgeliefert wurden.

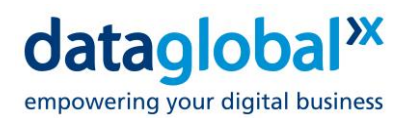

# <span id="page-4-0"></span>**2 Versionshinweise**

### <span id="page-4-1"></span>**2.1 Bitte beachten Sie**

**Hinweis:** Mit der Einführung der Datenbanktechnologie SQLite nutzen ArchiveServer und DBServer den Hauptspeicher intensiver als in den Vorgängerversionen. Daher haben sich die Anforderungen an die Hardwareumgebung in dieser Hinsicht deutlich geändert.

# <span id="page-4-2"></span>**2.2 Version 12.2**

### <span id="page-4-3"></span>**2.2.1 dg archive 12.2 ArchiveServer**

#### **Neuerungen seit der letzten Version**

 Mit dg archive 12.2 wird die neue Version dg TES 4.3.1 ausgeliefert. In der neuen Version wurden standardmäßig einige kleinere CVEs (Common Vulnerabilities and Exposures) in den OpenSource-Modulen behoben. Außerdem wurde die Verarbeitung besonders komplexer Bilddokumente verbessert, die bisher mit einem Fehler abgebrochen wurde.

Bitte beachten Sie, dass dg TES mit einem separaten Setup installiert bzw. aktualisiert werden muss.

 Mit dg archive 12.2 wird die neue Version dg CloudStorageService 2.3.0 ausgeliefert. In der neuen Version wurden standardmäßig einige kleinere CVEs (Common Vulnerabilities and Exposures) in den OpenSource-Modulen behoben. Außerdem wurden eine Reihe von Optimierungen vorgenommen, welche die Performance beim Download von Daten aus der Cloud erhöhen.

Bitte beachten Sie, dass der dg CloudStorageService mit einem separaten Setup installiert bzw. aktualisiert werden muss.

 Wenn ein Medienschreibauftrag fehlschlug (z.B. bei einem Netzwerkausfall oder der Nichtverfügbarkeit eines Speichergeräts), hatte der Administrator bisher nur die Möglichkeit, den Auftrag manuell neu zu starten oder zu löschen.

Nun können im MediaViewer auf der Registerkarte *Jobs* Einstellungen zum automatischen Neustart fehlgeschlagener Jobs vorgenommen werden: Die maximale Anzahl erneuter Versuche, sowie eine Zeitspanne bis zum nächsten Versuch nach einem Fehler.

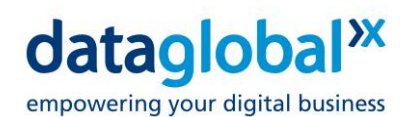

 Bisher war ein automatisches Mounten von Volumes nur direkt nach der Datenübertragung auf ein Storage System möglich. Hierzu musste im ArchiveViewer auf der Registerkarte *Media Write* bzw. im *Dialog Automatic Media Creation* die Option **Mount First Copy Automatically** aktiviert werden.

Ohne diese Option konnte ein Mount-Vorgang zu einem späteren Zeitpunkt nur manuell (über den ArchiveViewer) ausgelöst werden. Dies konnte dazu führen, dass der lokale Speicherplatz trotz Datenauslagerung knapp wurde, weil nur nach einem erfolgreichen Mount-Vorgang die lokalen Daten gelöscht werden.

Nun gibt es zwei neue Optionen für das automatische Mounten von Volumes, konfigurierbar im ArchiveViewer auf der Registerkarte *Departments*, im Dialog *Options*:

- Automatische Ausführung von Mount-Vorgängen, wenn nicht genügend lokaler Speicherplatz vorhanden ist.
- Automatische Ausführung eines Mount-Vorgangs nach einer definierten Zeit nach der Datenübertragung auf ein Speichersystem.

#### **Behobene Probleme seit der letzten Version**

- Die Option **Automove written volumes** funktionierte nicht, wenn eine erneute Verarbeitung erzwungen wurde (Option **Force Reprocessing**) und zuvor schon eine Verarbeitung mit der Option **Mount First Copy Automatically** stattgefunden hatte.
- Unter bestimmten Bedingungen wird vom ArchiveServer eine Sicherungsdatei der Volume-Tabelle erzeugt. Nach einem Neustart des ArchiveServers konnte es vorkommen, dass diese Sicherungsdatei nicht korrekt verarbeitet wurde und daher nicht auf die Volumes zugegriffen werden konnte.
- Das Komma wird intern bei Datenbankabfragen standardmäßig als Trennzeichen verwendet und sollte nicht anderweitig verwendet werden. Wenn in den Anzeigetexten von Auswahllisteneinträgen dennoch ein Komma verwendet wird, kommt es bei Recherchen zum Absturz des ArchiveServers, wenn für den jeweiligen Benutzer Berechtigungen auf Auswahllisten-Einträge konfiguriert sind.

Daher muss in diesem Fall entweder das Komma in den Anzeigetexten ersetzt oder das Trennzeichen Server-seitig über den Registry-Switch MULTISELECTSEPARATOR angepasst werden. Diese Anpassung führte bisher zu falschen Rechercheanfragen und wurde korrigiert.

**Achtung:** Bitte beachten Sie auch die Datei 'dg\_archive\_12.2\_ReadMe\_de.pdf' auf dem Installationsmedium! Dieses Dokument enthält zusätzliche wichtige Informationen, die erst nach Redaktionsschluss der Software-Handbücher und Online-Hilfen entstanden sind. Lesen Sie es sorgfältig, bevor Sie Ihre Software aktualisieren oder produktiv einsetzen!

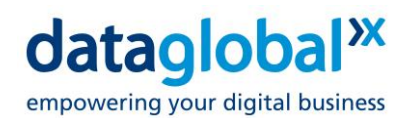

# <span id="page-6-0"></span>**2.2.2 dg archive 12.2 Storage Treiber**

#### **Änderungen seit der letzten Version**

 Im CDMI-Lesetreiber wurden eine Reihe von Optimierungen vorgenommen, welche die Performance beim Download von Daten aus der Cloud zu erhöhen. Diese Verbesserungen greifen nur, wenn mindestens der dg CloudStorageService 2.3.0 eingesetzt wird.

#### **Behobene Probleme seit der letzten Version**

 Beim Einsatz von Cloud Storage-Systemen wird aus Performance-Gründen eine Inventarliste der Datenauslagerung in einer XML-Datei gespeichert. Wenn diese Datei kurzfristig gesperrt war (z.B. durch Virenscanner) und nicht eingelesen werden konnte, konnte nicht auf das Cloud Storage-System zugegriffen werden.

**Achtung:** Bitte beachten Sie auch die Datei 'dg\_archive\_12.2\_ReadMe\_de.pdf' auf dem Installationsmedium! Dieses Dokument enthält zusätzliche wichtige Informationen, die erst nach Redaktionsschluss der Software-Handbücher und Online-Hilfen entstanden sind. Lesen Sie es sorgfältig, bevor Sie Ihre Software aktualisieren oder produktiv einsetzen!

# <span id="page-6-1"></span>**2.2.3 dg archive 12.2 Desktop**

#### **Behobene Probleme seit der letzten Version**

- Beim Kopieren von Dokumenten innerhalb desselben Departments wurden Felder mit dem Attribut *Eindeutig* in vorhandenen Indexdaten nicht entsprechend überprüft.
- In den Annotationseinstellungen konnte die Default-Farbe für die Symbole nicht geändert werden.

**Achtung:** Bitte beachten Sie auch die Datei 'dg\_archive\_12.2\_ReadMe\_de.pdf' auf dem Installationsmedium! Dieses Dokument enthält zusätzliche wichtige Informationen, die erst nach Redaktionsschluss der Software-Handbücher und Online-Hilfen entstanden sind. Lesen Sie es sorgfältig, bevor Sie Ihre Software aktualisieren oder produktiv einsetzen!

### <span id="page-6-2"></span>**2.2.4 dg archive 12.2 Interface-Komponenten**

#### **Neuerungen seit der letzten Version**

 In einigen Fällen wurden Fehler beim Dateizugriff durch die dg archive Interface-Komponenten protokolliert, die vermutlich durch externe Prozesse (z. B. durch Virenscanner) verursacht wurden. Um Fehlfunktionen zu vermeiden, die durch kurzfristiges Sperren von Dateien verursacht werden, wurde in den Interface-Komponenten für das Öffnen von Dateien ein Wiederholungsmechanismus implementiert.

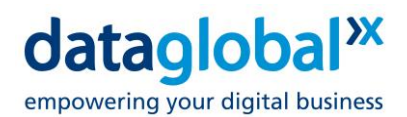

#### **Behobene Probleme seit der letzten Version**

 Beim Kopieren von Dokumenten innerhalb desselben Departments wurden Felder mit dem Attribut *Eindeutig* in vorhandenen Indexdaten nicht entsprechend überprüft.

**Achtung:** Bitte beachten Sie auch die Datei 'dg\_archive\_12.2\_ReadMe\_de.pdf' auf dem Installationsmedium! Dieses Dokument enthält zusätzliche wichtige Informationen, die erst nach Redaktionsschluss der Software-Handbücher und Online-Hilfen entstanden sind. Lesen Sie es sorgfältig, bevor Sie Ihre Software aktualisieren oder produktiv einsetzen!

# <span id="page-7-0"></span>**2.3 Version 12.1**

# <span id="page-7-1"></span>**2.3.1 dg archive 12.1 ArchiveServer**

#### **Neuerungen seit der letzten Version**

Mit dg archive 12.1 wird die neue Version dg TES 4.2.0 ausgeliefert.

dg TES behandelt Containerdateien wie ZIP und MSG als eine einzelne Datei. Wurde bei der Verarbeitung einer Unterkomponenten ein Fehler erkannt, wurde bisher immer für die Gesamtverarbeitung ein Fehler zurückgemeldet, obwohl andere Unterkomponenten erfolgreich verarbeitet werden konnten. Die neue Version dg TES 4.2.0 meldet in diesem Fall keinen Fehler mehr zurück. Stattdessen werden alle extrahierten Daten der erfolgreich verarbeiteten Unterkomponenten zurückgegeben.

Bitte beachten Sie, dass dg TES mit einem separaten Setup installiert bzw. aktualisiert werden muss.

Mit dg archive 12.1 wird die neue Version dg CloudStorageService 2.2.2 ausgeliefert.

Diese Version bietet eine neue Option, um die Performance beim Upload von Daten in die Cloud zu erhöhen, wenn der dg archive CDMI-Schreibtreiber und der dg CloudStorageService auf demselben Rechner laufen.

Bitte beachten Sie, dass der dg CloudStorageService mit einem separaten Setup installiert bzw. aktualisiert werden muss.

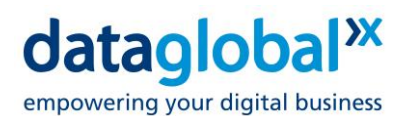

 Das dg archive Retention Management wurde erweitert. Bei der Konfiguration von Aufbewahrungsverfahren in der dg archive Benutzerverwaltung UserAdmin kann nun als Fristbeginn auch das Bezugsdatum ausgewählt werden.

Im ArchiveServer wurden alle serverseitig notwendigen Erweiterungen vorgenommen.

Sollte das Bezugsdatum in der Vergangenheit liegen, wird die Aufbewahrungsfrist um die bereits vergangene Zeit reduziert. Im Extremfall kann es daher vorkommen, dass die Aufbewahrungsfrist sofort abgelaufen ist.

**Hinweis 1:** Diese Option ist besonders im Kontext von dg mail von Bedeutung, da von dg mail immer das Sende- bzw. das Empfangsdatum der Mail als Bezugsdatum verwendet wird.

**Hinweis 2:** Bei Einsatz von dg mail for Exchange können Aufbewahrungsverfahren, die diese neue Option verwenden, mit jeder Version von dg mail for Exchange genutzt werden. Beim Einsatz von dg mail for Notes können Aufbewahrungsverfahren mit der neuen Option erst ab der kommenden Version dg mail for Notes 11.1 genutzt werden.

- Im Rahmen der Produktpflege wurde die Oberfläche des ArchiveViewers bereinigt: Funktionalitäten bzw. zugehörige Bedienelemente, welche aufgrund des Wandels der verwendeten Technologien nicht mehr genutzt werden, wurden entfernt. Im Einzelnen wurden folgende Änderungen vorgenommen:
	- Die Registerkarte **Offline Requests** wurde entfernt.
	- Auf der Registerkarte **Media Build** wurden die Bedienelemente für das **Media Label File** entfernt.
	- Im Unterdialog **Automatic Media Creation** der Registerkarte **Media Build** wurden die Bedienelemente für das **Media Label File**, die Optionen **Print Media Label** und **Use defined Media Ranges** sowie die Schaltfläche **Ranges…** entfernt.
	- Auf der Registerkarte **Media Write** wurde die Option **Print Media Label**, das Anzeigefeld **Preferred Blank Media** und die zugehörige Schaltfläche **Select** entfernt.

**Achtung:** Bitte beachten Sie auch die Datei 'dg\_archive\_12.1\_ReadMe\_de.pdf' auf dem Installationsmedium! Dieses Dokument enthält zusätzliche wichtige Informationen, die erst nach Redaktionsschluss der Software-Handbücher und Online-Hilfen entstanden sind. Lesen Sie es sorgfältig, bevor Sie Ihre Software aktualisieren oder produktiv einsetzen!

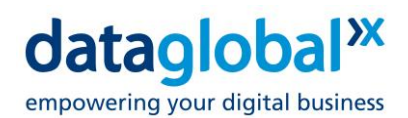

# <span id="page-9-0"></span>**2.3.2 dg archive 12.1 Storage Treiber**

#### **Neuerungen seit der letzten Version**

 Um die Performance beim Upload von Daten in die Cloud zu verbessern, kann für den CDMI-Schreibtreiber zusätzlich die Option **Use file reference** aktiviert werden. Diese Option darf nur dann aktiviert werden, wenn der dg archive MediaServer und der dg CloudStorageService auf demselben Rechner laufen und mindestens der dg CloudStorageService 2.2.1 eingesetzt wird. Sind diese Voraussetzungen nicht erfüllt, kommt es bei Aktivierung dieser Option zu Fehlern bei der Kommunikation zwischen dem CDMI-Treiber und dg CloudStorageService.

**Achtung:** Bitte beachten Sie auch die Datei 'dg\_archive\_12.1\_ReadMe\_de.pdf' auf dem Installationsmedium! Dieses Dokument enthält zusätzliche wichtige Informationen, die erst nach Redaktionsschluss der Software-Handbücher und Online-Hilfen entstanden sind. Lesen Sie es sorgfältig, bevor Sie Ihre Software aktualisieren oder produktiv einsetzen!

# <span id="page-9-1"></span>**2.3.3 dg archive 12.1 TextFilterServer**

#### **Neuerungen seit der letzten Version**

 Um Probleme bei fehlender Konfiguration zu minimieren, verwendet der dg archive TextFilterSever nun defaultmäßig die folgende URL für Kommunikation mit dem Text Extraction Service dg TES:

https://localhost:9743/tes

 Bei bestimmten Dokumenten (z. B. bei Mails im MSG-Format mit mehreren Anhängen) kann die Textextraktion so lange dauern, dass der Default-Timeout von 900 Sekunden überschritten wird und der Vorgang fehlschlägt.

Durch den neuen Registry-Switch *processingtimeout* (Typ REG\_DWORD32) kann der Default-Timeout angepasst werden. Die Angabe des Timeouts erfolgt in Sekunden:

HKEY\_LOCAL\_MACHINE\SOFTWARE\dataglobal\CS\TextExtractionClient

"processingtimeout": "<Timeout in Sekunden>"

**Achtung:** Bitte beachten Sie auch die Datei 'dg\_archive\_12.1\_ReadMe\_de.pdf' auf dem Installationsmedium! Dieses Dokument enthält zusätzliche wichtige Informationen, die erst nach Redaktionsschluss der Software-Handbücher und Online-Hilfen entstanden sind. Lesen Sie es sorgfältig, bevor Sie Ihre Software aktualisieren oder produktiv einsetzen!

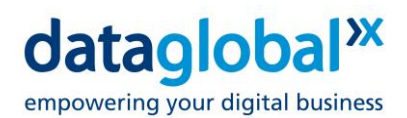

# <span id="page-10-0"></span>**2.3.4 dg archive 12.1 UserAdmin**

#### **Neuerungen seit der letzten Version**

 Das dg archive Retention Management wurde erweitert. Bei der Konfiguration von Aufbewahrungsverfahren in der dg archive Benutzerverwaltung UserAdmin kann nun als Fristbeginn auch das Bezugsdatum ausgewählt werden.

#### **Behobene Probleme seit der letzten Version**

 In der dg archive Benutzerverwaltung UserAdmin wird jeder Benutzer durch seine Kennung in der Form <Domäne>\<Benutzername> identifiziert. Beim clientseitigen Zugriff wird mit der Kennung des angemeldeten Benutzers das zugehörige Benutzerobjekt in der Benutzerverwaltung gesucht. Da intern die Benutzer in einer Datenstruktur vorgehalten werden, welche die Beachtung von Großund Kleinschreibung erfordert, werden die Kennungen beim Speichern in der Benutzerverwaltung und beim clientseitigen Zugriff immer in Großbuchstaben gewandelt, um Probleme durch unterschiedliche Schreibweisen zu vermeiden.

Leider wurden beim Speichern der Kennung in der Benutzerverwaltung vorhandene Umlaute nicht korrekt in Großbuchstaben gewandelt, so dass beim späteren clientseitigen Zugriff mit der korrekt gewandelten Kennung das Benutzerobjekt nicht gefunden wurde.

Betroffene Benutzerobjekte müssen gelöscht und mit der korrigierten Version der Benutzerverwaltung neu angelegt werden.

<span id="page-10-1"></span>**Achtung:** Bitte beachten Sie auch die Datei 'dg\_archive\_12.1\_ReadMe\_de.pdf' auf dem Installationsmedium! Dieses Dokument enthält zusätzliche wichtige Informationen, die erst nach Redaktionsschluss der Software-Handbücher und Online-Hilfen entstanden sind. Lesen Sie es sorgfältig, bevor Sie Ihre Software aktualisieren oder produktiv einsetzen!

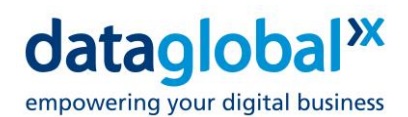

# **2.3.5 dg archive 12.1 Interface-Komponenten**

#### **Neuerungen seit der letzten Version**

 Das dg archive Retention Management wurde erweitert. Bei der Konfiguration von Aufbewahrungsverfahren in der dg archive Benutzerverwaltung UserAdmin kann nun als Fristbeginn auch das Bezugsdatum ausgewählt werden.

In der Interface-Komponente DocMmt wurden alle clientseitig notwendigen Erweiterungen vorgenommen.

**Achtung:** Bitte beachten Sie auch die Datei 'dg\_archive\_12.1\_ReadMe\_de.pdf' auf dem Installationsmedium! Dieses Dokument enthält zusätzliche wichtige Informationen, die erst nach Redaktionsschluss der Software-Handbücher und Online-Hilfen entstanden sind. Lesen Sie es sorgfältig, bevor Sie Ihre Software aktualisieren oder produktiv einsetzen!

# <span id="page-11-0"></span>**2.4 Version 12.0.1**

### <span id="page-11-1"></span>**2.4.1 dg archive 12.0.1 UserAdmin**

#### **Neuerungen seit der letzten Version**

 In dg archive 12.0 wurde für den dg archive WebClient die Option **Anzeigen leere virtuelle Knoten** eingeführt. Wenn diese Option aktiviert ist, werden in einer dynamischen Hierarchie leere virtuelle Knoten angezeigt, wenn die Hierarchieebene auf einem Auswahllistenfeld basiert. In diesem Fall wird für jeden definierten Auswahllisteneintrag ein virtueller Knoten angezeigt, auch wenn keine Dokumente mit dem Wert indexiert sind.

Nun kann in der Benutzerverwaltung bei der Konfiguration einer dynamischen Hierarchie für jede Ebene, die auf einem Auswahllistenfeld basiert, individuell festgelegt werden, ob leere virtuelle Knoten angezeigt werden sollen.

<span id="page-11-2"></span>**Achtung:** Bitte beachten Sie auch die Datei 'dg\_archive\_12.0.1\_ReadMe\_de.pdf' auf dem Installationsmedium! Dieses Dokument enthält zusätzliche wichtige Informationen, die erst nach Redaktionsschluss der Software-Handbücher und Online-Hilfen entstanden sind. Lesen Sie es sorgfältig, bevor Sie Ihre Software aktualisieren oder produktiv einsetzen!

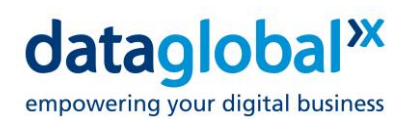

# **2.4.2 dg archive 12.0.1 Storage Treiber**

### **Neuerungen seit der letzten Version**

 Wenn der dg archive Storage-Treiber CDMI.mds zur Ablage von abgeschlossenen Volumes auf Cloud Storage-Systemen und der dg CloudStorageService auf demselben Computer laufen, kann die Performance bei der Ablage der Volume-Dateien durch Aktivierung der neuen Option **Use file reference** gesteigert werden. Diese Option ist defaultmäßig nicht aktiviert.

Wenn diese Option aktiviert wird, werden die Daten zwischen dem Storage-Treiber und dem Server nicht gestreamt, sondern der Storage-Treiber übermittelt lediglich eine Referenz auf die lokal gespeicherte Volume-Datei an den Server.

**Wichtiger Hinweis:** Um diese Option nutzen zu können, muss der dg CloudStorageService 2.2.0 oder höher installiert sein, ansonsten kommt es zu Fehlern bei der Kommunikation zwischen Storage-Treiber und Server.

**Achtung:** Bitte beachten Sie auch die Datei 'dg\_archive\_12.0.1\_ReadMe\_de.pdf' auf dem Installationsmedium! Dieses Dokument enthält zusätzliche wichtige Informationen, die erst nach Redaktionsschluss der Software-Handbücher und Online-Hilfen entstanden sind. Lesen Sie es sorgfältig, bevor Sie Ihre Software aktualisieren oder produktiv einsetzen!

# <span id="page-12-0"></span>**2.4.3 dg archive 12.0.1 Interface-Komponenten**

#### **Behobene Probleme seit der letzten Version**

During a query, it can happen that several versions of the same versionable document are found. Since by design only the currently accessible version of a versionable document should be returned in the hit list, older versions are automatically removed. This could cause the application to crash in very rare cases.

**Achtung:** Bitte beachten Sie auch die Datei 'dg\_archive\_12.0.1\_ReadMe\_de.pdf' auf dem Installationsmedium! Dieses Dokument enthält zusätzliche wichtige Informationen, die erst nach Redaktionsschluss der Software-Handbücher und Online-Hilfen entstanden sind. Lesen Sie es sorgfältig, bevor Sie Ihre Software aktualisieren oder produktiv einsetzen!

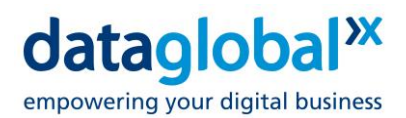

# <span id="page-13-0"></span>**2.5 Version 12.0**

# <span id="page-13-1"></span>**2.5.1 dg archive 12.0 ArchiveServer**

#### **Neuerungen seit der letzten Version**

 Mit dg archive 12.0 wird die neue Version dg TES 4.1 ausgeliefert. In der neuen Version wurden standardmäßig einige kleinere CVEs (Common Vulnerabilities and Exposures) in den OpenSource-Modulen behoben. Außerdem kann die bisher standardmäßig aktivierte Bild-Optimierung deaktiviert werden.

Bitte beachten Sie, dass dg TES mit einem separaten Setup installiert bzw. aktualisiert werden muss.

 Mit dg archive 12.0 wird die neue Version dg CloudStorageService 2.1 ausgeliefert. In der neuen Version wurden standardmäßig einige kleinere CVEs (Common Vulnerabilities and Exposures) in den OpenSource-Modulen behoben.

Bitte beachten Sie, dass der dg CloudStorageService mit einem separaten Setup installiert bzw. aktualisiert werden muss.

#### **Behobene Probleme seit der letzten Version**

 Im Kontext von gemischten System- und normalen Stempelrecherchen kam es zu fehlerhaften Log-Ausgaben und zu einem Memory-Leak.

<span id="page-13-2"></span>**Achtung:** Bitte beachten Sie auch die Datei 'dg\_archive\_12.0\_ReadMe\_de.pdf' auf dem Installationsmedium! Dieses Dokument enthält zusätzliche wichtige Informationen, die erst nach Redaktionsschluss der Software-Handbücher und Online-Hilfen entstanden sind. Lesen Sie es sorgfältig, bevor Sie Ihre Software aktualisieren oder produktiv einsetzen!

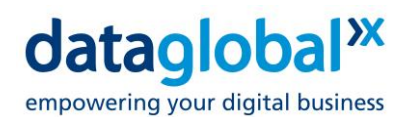

# **2.5.2 dg archive 12.0 TextFilterServer**

### **Neuerungen seit der letzten Version**

 Wenn dg TES für die OCR eingesetzt wird, werden die Dokumentdaten vor der eigentlichen OCR standardmäßig normiert, um ein optimales Ergebnis bei der Texterkennung zu erzielen. Durch diese Bild-Optimierung gehen die Farbinformationen verloren, so dass die erzeugten durchsuchbaren PDFs immer schwarz-weiß sind.

Die Bild-Optimierung kann nun im TextFilterServer Manager auf der Registerkarte Settings ein- und ausgeschaltet werden.

**Achtung:** Bitte beachten Sie auch die Datei 'dg\_archive\_12.0\_ReadMe\_de.pdf' auf dem Installationsmedium! Dieses Dokument enthält zusätzliche wichtige Informationen, die erst nach Redaktionsschluss der Software-Handbücher und Online-Hilfen entstanden sind. Lesen Sie es sorgfältig, bevor Sie Ihre Software aktualisieren oder produktiv einsetzen!

# <span id="page-14-0"></span>**2.5.3 dg archive 12.0 UserAdmin**

#### **Neuerungen seit der letzten Version**

 dataglobal plant, zukünftig BPM-Funktionalitäten anzubieten und mit dg archive zu integrieren. Die Benutzerverwaltung wurde bereits entsprechend erweitert, um die hierfür erforderlichen Berechtigungen für Benutzer und Gruppen konfigurieren zu können.

<span id="page-14-1"></span>**Achtung:** Bitte beachten Sie auch die Datei 'dg\_archive\_12.0\_ReadMe\_de.pdf' auf dem Installationsmedium! Dieses Dokument enthält zusätzliche wichtige Informationen, die erst nach Redaktionsschluss der Software-Handbücher und Online-Hilfen entstanden sind. Lesen Sie es sorgfältig, bevor Sie Ihre Software aktualisieren oder produktiv einsetzen!

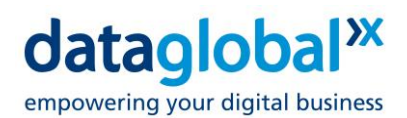

# **2.5.4 dg archive 12.0 Desktop**

#### **Behobene Probleme seit der letzten Version**

- Bei der Dokumentenanzeige nach einer Volltextrecherche funktionierte die Markierung der Fundstellen in PDF-Bildern nicht korrekt.
- Beim Öffnen eines Dateidokuments im Desktop mit der Standardapplikation über OLE wurde bisher für PDF-Dokumente immer automatisch die Anwendung *Adobe Acrobat Pro* verwendet, sofern diese auf demselben Rechner wie der Desktop installiert war.

Da es mit neueren *Adobe Acrobat Pro* Versionen noch ungelöste Probleme bei der OLE-Kommunikation gibt, wird *Adobe Acrobat Pro* nicht mehr automatisch verwendet.

 Wenn über die Funktion **Alle Seiten im Einzug scannen** weitere Seiten zu einem Bild-Dokument hinzugefügt wurden, wurde während des Scanprozesses anstelle der neuen Seite immer die bereits vorhandene erste Seite des Dokuments im Desktop angezeigt.

**Achtung:** Bitte beachten Sie auch die Datei 'dg\_archive\_12.0\_ReadMe\_de.pdf' auf dem Installationsmedium! Dieses Dokument enthält zusätzliche wichtige Informationen, die erst nach Redaktionsschluss der Software-Handbücher und Online-Hilfen entstanden sind. Lesen Sie es sorgfältig, bevor Sie Ihre Software aktualisieren oder produktiv einsetzen!

# <span id="page-15-0"></span>**2.5.5 dg archive 12.0 Interface-Komponenten**

### **Behobene Probleme seit der letzten Version**

- Wenn sich eine Recherche über mehrere Departments erstreckte, wurde die Suche beendet, sobald in einem Department keine Treffer gefunden wurden, so dass die folgenden Departments nicht mehr durchsucht wurden.
- Wenn bei der Archivierung ein Dokumenttyp verwendet wurde, wurden Eindeutigkeitsfelder des zugeordneten Stempels bei der Indexierung nicht berücksichtigt.
- Trotz vorhandener Berechtigungen **Suche im Mail-Journal** war die Suche im Journal nur dann möglich, wenn auch die Berechtigung **Suche in allen Postfächern** vorhanden war.
- Wenn der im AD-Objekt des Benutzers gespeicherte Konfigurationsdatensatz für den Zugriff auf archivierte Postfächer fehlerhaft war, konnte es bei der Auswertung des Datensatz zu einer Endlosschleife kommen.

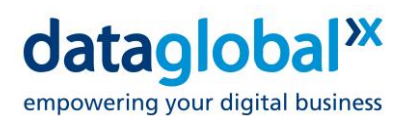

 Ein von DocMmt in der Initialisierungsfunktion geöffnetes Registry-Handle wurde nicht wieder geschlossen. Dies konnte in selbstgeschriebenen Anwendungen, die auf dg connect AutoArchive basierten, zu Problemen führen, wenn das Hauptobjekt immer neu erzeugt wird.

**Achtung:** Bitte beachten Sie auch die Datei 'dg\_archive\_12.0\_ReadMe\_de.pdf' auf dem Installationsmedium! Dieses Dokument enthält zusätzliche wichtige Informationen, die erst nach Redaktionsschluss der Software-Handbücher und Online-Hilfen entstanden sind. Lesen Sie es sorgfältig, bevor Sie Ihre Software aktualisieren oder produktiv einsetzen!

# <span id="page-16-0"></span>**2.5.6 dg archive 12.0 SupportAssistant**

#### **Neuerungen seit der letzten Version**

 dg connect WCF, dg connect RESTful API und dataglobal CS archiving for SAP solutions webServer bestehen sowohl aus Managed Code und Unmanaged Code Modulen. Jede Modulgruppe schreibt separate Logdateien mit mehreren Backup-Dateien. Die Logausgabe erfolgt entweder durch Serilog oder Log4Net (Managed Code) oder durch DocMmt (Unmanaged Code).

Die Namen der Logdateien der Managed Code Module lauten wie folgt (wobei das <#> für eine Nummer steht):

- Log4Net (dg connect WCF): HypWcfApi.log (aktuelle Logdatei), HypWcfApi.log.<#> (Backup-Datei)
- Serilog (dg connect RESTful API): RESTFulAPI.log (aktuelle Logdatei), RESTFulAPI\_<#>.log (Backup-Datei)
- Serilog (dataglobal CS for SAP solutions webServer): CSforSAP\_webServer.log (aktuelle Logdatei), CSforSAP\_webServer\_<#>.log (Backup-Datei)

Die Backup-Dateien von Serilog und Log4Net wurden bisher vom SupportAssistant nicht in die Datensammlung übernommen.

#### **Behobene Probleme seit der letzten Version**

 Bisher wurden die DocMmt-Logdateien (Unmanaged Code) von dg connect WCF, dg connect RESTful API, sowie des dataglobal CS archiving for SAP solutions webServers in dem Temp-Verzeichnis des Benutzer-Accounts gespeichert, in dem die Prozesse ausgeführt wurden.

Wenn der SupportAssistant nicht in dem jeweiligen Benutzer-Account gestartet wurde, wurden die DocMmt-Logdateien nicht in die Datensammlung des SupportAssistants übernommen.

Nun werden die DocMmt-Logdateien im selben Verzeichnis wie die Log4Net- bzw. Serilog-Logdateien (Managed Code) gespeichert und können somit immer vom SupportAssistant in die Datensammlung übernommen werden.

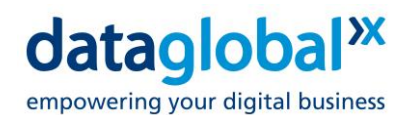

 Wenn bei der Konfiguration des Pfades einer Logdatei Platzhalter wie z.B. \${ProgramData} verwendet wurden, wurden diese nicht ersetzt und die Logdateien wurden nicht in die Datensammlung übernommen.

**Achtung:** Bitte beachten Sie auch die Datei 'dg\_archive\_12.0\_ReadMe\_de.pdf' auf dem Installationsmedium! Dieses Dokument enthält zusätzliche wichtige Informationen, die erst nach Redaktionsschluss der Software-Handbücher und Online-Hilfen entstanden sind. Lesen Sie es sorgfältig, bevor Sie Ihre Software aktualisieren oder produktiv einsetzen!

# <span id="page-17-0"></span>**2.6 Version 11.9**

# <span id="page-17-1"></span>**2.6.1 dg archive 11.9 ArchiveServer**

#### **Neuerungen seit der letzten Version**

 Seit dg archive 11.5 steht sowohl für die Extrahierung von Texten als auch für die optische Zeichenerkennung (OCR) mit dg TES (Text Extraction Service) eine leistungsfähige Alternative zu Oracle OutsideIn bzw. zum ABBYY FineReader auf Basis der Open Source Technologie Tesseract zur Verfügung.

Mit dg archive 11.9 wird nun mit neue Version dg TES 4.0.7 ausgeliefert. Die neue Version beinhaltet folgende Neuerungen und Korrekturen:

- dg TES verwendet nun Version 5.2 der Open Source Technologie *Tesseract*.
- Einige kleinere CVEs (Common Vulnerabilities and Exposures) wurde behoben.
- Durch eine Normierung der Bild-Dokumente vor der eigentlichen OCR wurden bei diversen Auflösungen falsche Wortpositionen zurückgeliefert, so dass bei der Dokumentenanzeige im Desktop nach einer Volltextrecherche die Markierung der Fundstellen nicht korrekt funktionierte. Dieses Problem wurde behoben.

Bitte beachten Sie, dass dg TES mit einem separaten Setup installiert bzw. aktualisiert werden muss.

 Die Anbindung von dg archive an Cloud Storage-Systeme basiert auf dem dg CloudStorageService. Mit dg archive 11.9 wird nun die neue Version dg CloudStorageService 2.0.1 ausgeliefert. In der neuen Version wurden einige kleinere CVEs (Common Vulnerabilities and Exposures) behoben.

Bitte beachten Sie, dass der dg CloudStorageService mit einem separaten Setup installiert bzw. aktualisiert werden muss.

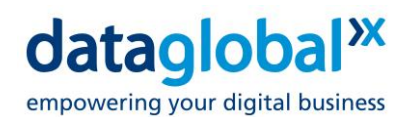

#### **Behobene Probleme seit der letzten Version**

- In sehr seltenen Fällen konnte es beim Aufbau der Datenbank zum Absturz des ArchiveServers kommen, wenn am Ende eines sehr langen alphanumerischen Indexwertes ein ungültiges Surrogate vorhanden war.
- Wenn ein Department gelöscht und mit demselben Namen neu erstellt wurde, während eine Client-Anwendung lief, konnte die Client-Anwendung mit der alten Department-ID weiterarbeiten und über den unveränderten Departmentnamen weiterhin Verbindungen zu diesem Department herstellen. Dies konnte dazu führen, dass von der Client-Anwendung falsche Dokumentreferenzen, bestehend aus Department-ID und Dokumenten-ID, erzeugt wurden. Nun wird beim Verbindungsaufbau neben dem Departmentnamen zusätzlich auch die Department-ID überprüft.

**Achtung:** Bitte beachten Sie auch die Datei 'dg\_archive\_11.9\_ReadMe\_de.pdf' auf dem Installationsmedium! Dieses Dokument enthält zusätzliche wichtige Informationen, die erst nach Redaktionsschluss der Software-Handbücher und Online-Hilfen entstanden sind. Lesen Sie es sorgfältig, bevor Sie Ihre Software aktualisieren oder produktiv einsetzen!

### <span id="page-18-0"></span>**2.6.2 dg archive 11.9 ocrServer**

#### **Behobene Probleme seit der letzten Version**

 Im Rahmen der OCR von Bild-Dokumenten werden von dg TES zusätzlich durchsuchbare Renditions als PDF erzeugt (Searchable PDF). Diese werden seit dg archive 11.7 vom ArchiveServer als zusätzliche Komponente des Dokuments gespeichert.

Sofern vorhanden, werden diese Renditions vom WebClient bei der Anzeige eines Dokuments anstelle der Bild-Daten verwendet, wodurch eine Textsuche in dem Dokument ermöglich wird. Bei einer Volltextsuche werden die Treffer im Dokument hervorgehoben.

Eine in diesem Zuge vorgenommene Änderung der internen Kommunikationsstrukturen der dg archive Service Infrastructure führte dazu, dass keine Wortpositionsangaben mehr für Bild-Dokumente gespeichert wurden, wenn für die OCR der dg archive ocrServer mit dem ABBYY FineReader eingesetzt wurde. Daher funktionierte im Desktop bei der Dokumentenanzeige nach einer Volltextrecherche die Markierung der Fundstellen nicht mehr. Dieses Problem wurde behoben.

**Achtung:** Bitte beachten Sie auch die Datei 'dg\_archive\_11.9\_ReadMe\_de.pdf' auf dem Installationsmedium! Dieses Dokument enthält zusätzliche wichtige Informationen, die erst nach Redaktionsschluss der Software-Handbücher und Online-Hilfen entstanden sind. Lesen Sie es sorgfältig, bevor Sie Ihre Software aktualisieren oder produktiv einsetzen!

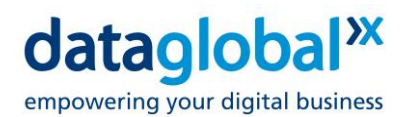

# <span id="page-19-0"></span>**2.6.3 dg archive 11.9 UserAdmin**

#### **Neuerungen seit der letzten Version**

 Für Client-Anwendungen kann nun die neue Einstellung *Öffentliche Recherchen erstellen* vorgenommen werden. Diese Einstellung ist ausschließlich für den WebClient relevant und steuert, ob der Anwender öffentliche Recherchen erstellen und anderen Benutzern zur Verfügung stellen kann. Standardmäßig ist diese Option auf allen Ebenen nicht gesetzt.

**Achtung:** Bitte beachten Sie auch die Datei 'dg\_archive\_11.9\_ReadMe\_de.pdf' auf dem Installationsmedium! Dieses Dokument enthält zusätzliche wichtige Informationen, die erst nach Redaktionsschluss der Software-Handbücher und Online-Hilfen entstanden sind. Lesen Sie es sorgfältig, bevor Sie Ihre Software aktualisieren oder produktiv einsetzen!

# <span id="page-19-1"></span>**2.6.4 dg archive 11.9 Desktop**

#### **Behobene Probleme seit der letzten Version**

- Wenn versucht wurde, mit dem Desktop den Besitzer eines Dokumentes zu ändern, konnte es zum Absturz des Desktops kommen.
- Eine in dg archive 11.7 vorgenommenen Änderung der internen Kommunikationsstrukturen der dg archive Service Infrastructure führte dazu, dass keine Wortpositionsangaben mehr für Bild-Dokumente gespeichert wurden, wenn für die OCR der dg archive ocrServer mit dem ABBYY FineReader eingesetzt wurde. Daher funktionierte im Desktop bei der Dokumentenanzeige nach einer Volltextrecherche die Markierung der Fundstellen nicht mehr. Dieses Problem wurde behoben.

#### **Bekannte Probleme der aktuellen Version**

 Bei der Dokumentenanzeige nach einer Volltextrecherche funktioniert die Markierung der Fundstellen in PDF-Bildern nicht korrekt.

**Achtung:** Bitte beachten Sie auch die Datei 'dg\_archive\_11.9\_ReadMe\_de.pdf' auf dem Installationsmedium! Dieses Dokument enthält zusätzliche wichtige Informationen, die erst nach Redaktionsschluss der Software-Handbücher und Online-Hilfen entstanden sind. Lesen Sie es sorgfältig, bevor Sie Ihre Software aktualisieren oder produktiv einsetzen!

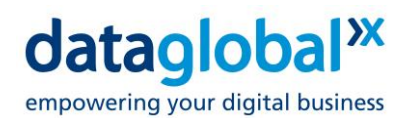

# <span id="page-20-0"></span>**2.6.5 dg archive 11.9 Interface-Komponenten**

#### **Behobene Probleme seit der letzten Version**

 Wenn eine leere Datei als DC\_DOSFILE-Dokument archiviert wurde und die Komprimierung für das Datenformat aktiviert war, wurde anstatt einer leeren Datenkomponente eine Datenkomponente mit einer ungültigen Datenstruktur erstellt.

Dieser Fehler konnte mit jedem dg connect API (AutoArchive, WCF API, RESTful API) auftreten.

**Achtung:** Bitte beachten Sie auch die Datei 'dg\_archive\_11.9\_ReadMe\_de.pdf' auf dem Installationsmedium! Dieses Dokument enthält zusätzliche wichtige Informationen, die erst nach Redaktionsschluss der Software-Handbücher und Online-Hilfen entstanden sind. Lesen Sie es sorgfältig, bevor Sie Ihre Software aktualisieren oder produktiv einsetzen!